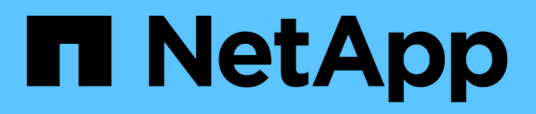

### **Préparation du cluster pour l'extension de celui-ci**

System Manager Classic

NetApp April 09, 2024

This PDF was generated from https://docs.netapp.com/fr-fr/ontap-smclassic/expansion/task\_adding\_node\_locked\_licenses.html on April 09, 2024. Always check docs.netapp.com for the latest.

# **Sommaire**

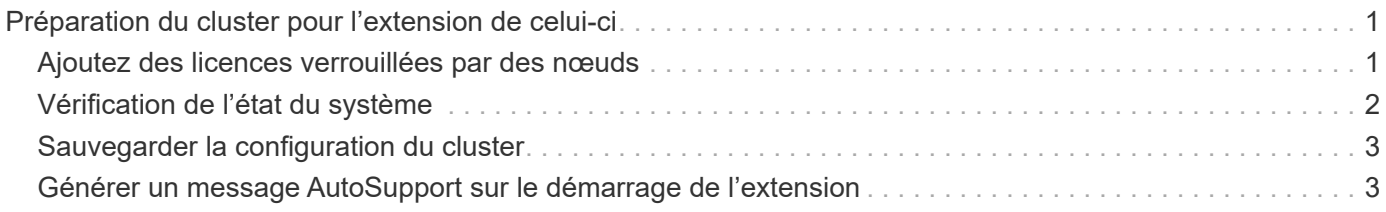

## <span id="page-2-0"></span>**Préparation du cluster pour l'extension de celuici**

Pour préparer un cluster à des fins d'extension, vous devez ajouter des licences verrouillées par des nœuds, vérifier l'état du système, sauvegarder la configuration du cluster et générer un message AutoSupport.

### <span id="page-2-1"></span>**Ajoutez des licences verrouillées par des nœuds**

Si le cluster possède des fonctionnalités qui utilisent des licences verrouillées par des nœuds (ce qui autorise uniquement des nœuds spécifiques à la fonctionnalité sous licence), vous devez vous assurer que les licences verrouillées par des nœuds sont installées pour les nouveaux nœuds. Vous devez ajouter les licences avant que les nœuds ne soient joints au cluster.

Effectuez cette tâche si vous utilisez l'interface utilisateur *Classic* System Manager avec ONTAP 9.7 et les versions antérieures. Si vous utilisez l'interface utilisateur de System Manager avec ONTAP 9.7 et versions ultérieures, reportez-vous à la section ["Activation de nouvelles fonctionnalités en ajoutant des clés de licence"](https://docs.netapp.com/us-en/ontap/task_admin_enable_new_features.html).

Pour plus d'informations sur la gestion des licences, reportez-vous à la section ["Présentation de la gestion des](https://docs.netapp.com/us-en/ontap/system-admin/manage-licenses-concept.html) [licences".](https://docs.netapp.com/us-en/ontap/system-admin/manage-licenses-concept.html)

#### **Étapes**

1. Ajoutez chaque clé de licence à l'aide de la system license add commande.

cluster1::> system license add -license-code AAAAAAAAAAAAAA

2. Affichez les licences existantes à l'aide de system license show commande.

```
cluster1::> system license show
Serial Number: 9-99-999999
Owner: cluster1
Package Type Description Expiration
----------------- ------- --------------------- --------------------
Base site Cluster Base License -
NFS 11 and 12 license NFS License
CIFS license CIFS License -
...
```
3. Vérifiez le résultat de cette commande pour vous assurer qu'une licence verrouillée par nœud s'affiche pour tous les numéros de série, y compris les numéros de série des nœuds existants et nouveaux.

### <span id="page-3-0"></span>**Vérification de l'état du système**

Avant de développer un cluster, vous devez vérifier que tous les composants du cluster fonctionnent correctement, car il exécute l'outil Config Advisor et exécute plusieurs commandes CLI ONTAP.

### **Étapes**

1. Vérifiez que vous disposez de la dernière version de Config Advisor :

◦ Si vous n'avez pas Config Advisor sur votre ordinateur portable, téléchargez-le.

["Téléchargement NetApp : Config Advisor"](https://mysupport.netapp.com/site/tools/tool-eula/activeiq-configadvisor)

◦ Si vous avez Config Advisor, démarrez-le, cliquez sur **aide** > **Rechercher les mises à jour** et suivez les invites pour la mettre à niveau si nécessaire.

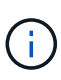

Ne désinstallez pas la version précédente de l'outil et ne supprimez pas le dossier de données pendant la mise à niveau. L'outil désinstalle la version précédente et la remplace par la dernière version. Il renomme le dossier de données en tant que dernier dossier et conserve tout le contenu du dossier.

- 2. Vérifiez le câblage et la configuration en exécutant Config Advisor :
	- a. Connectez votre ordinateur portable au réseau de gestion du cluster.
	- b. Cliquez sur **collecter les données**.

Config Advisor affiche tous les problèmes détectés.

- c. Si des problèmes sont détectés, corrigez-les et exécutez à nouveau l'outil.
- 3. Vérifiez l'état du système par les commandes suivantes :
	- a. Vérifiez que le cluster est défini sur un état sain à l'aide de system health status show Commande et vérification de l'état ok.

```
cluster1::> system health status show
Status
---------------
ok
```
b. Vérifiez que tous les nœuds du cluster sont dans un état sain en utilisant le cluster show Commande et vérification de l'état de santé de chaque nœud true.

cluster1::> cluster show Node Health Eligibility --------------------- ------- ----------- cluster1-1 true true cluster1-2 true true 2 entries were displayed.

## <span id="page-4-0"></span>**Sauvegarder la configuration du cluster**

Avant de développer un cluster, vous devez utiliser le privilège avancé pour créer un fichier de sauvegarde afin d'enregistrer les informations de configuration du cluster et éventuellement enregistrer les configurations du nœud.

### **Étapes**

- 1. Définissez le niveau de privilège sur avancé à l'aide du set -privilege advanced commande.
- 2. Créez un fichier de sauvegarde de la configuration du cluster à l'aide du system configuration backup create commande avec -backup-type cluster paramètre.

```
cluster1::*> system configuration backup create -node cluster1-1 -backup
-name clusterbeforeexpansion.7z -backup-type cluster
[Job 5573] Job is queued: Cluster Backup OnDemand Job.
```
- 3. Créez un fichier de sauvegarde de la configuration de chaque nœud à l'aide du system configuration backup create commande avec -backup-type node paramètre pour chaque nœud.
- 4. Faites revenir le niveau de privilège à admin en utilisant le set -privilege admin commande.

### <span id="page-4-1"></span>**Générer un message AutoSupport sur le démarrage de l'extension**

Avant de développer un cluster, envoyez un message AutoSupport pour indiquer que vous êtes sur le point de démarrer le processus d'extension. Ce message informe le personnel de support interne et externe de l'extension et sert d'horodatage pour tout dépannage ultérieur.

### **Avant de commencer**

AutoSupport doit être configuré.

### **Étapes**

1. Pour chaque nœud du cluster, envoyez un message AutoSupport en utilisant le system node autosupport invoke commande.

cluster1::> system node autosupport invoke -node \* -message "cluster expansion started" -type all The AutoSupport was successfully invoked on node "cluster1-1". To view the status of the AutoSupport, use the "system node autosupport history show" command. Note: It may take several minutes for the AutoSupport to appear in the history list. The AutoSupport was successfully invoked on node "cluster1-2". To view the status of the AutoSupport, use the "system node autosupport history show" command. Note: It may take several minutes for the AutoSupport to appear in the history list. 2 entries were acted on.

#### **Informations sur le copyright**

Copyright © 2024 NetApp, Inc. Tous droits réservés. Imprimé aux États-Unis. Aucune partie de ce document protégé par copyright ne peut être reproduite sous quelque forme que ce soit ou selon quelque méthode que ce soit (graphique, électronique ou mécanique, notamment par photocopie, enregistrement ou stockage dans un système de récupération électronique) sans l'autorisation écrite préalable du détenteur du droit de copyright.

Les logiciels dérivés des éléments NetApp protégés par copyright sont soumis à la licence et à l'avis de nonresponsabilité suivants :

CE LOGICIEL EST FOURNI PAR NETAPP « EN L'ÉTAT » ET SANS GARANTIES EXPRESSES OU TACITES, Y COMPRIS LES GARANTIES TACITES DE QUALITÉ MARCHANDE ET D'ADÉQUATION À UN USAGE PARTICULIER, QUI SONT EXCLUES PAR LES PRÉSENTES. EN AUCUN CAS NETAPP NE SERA TENU POUR RESPONSABLE DE DOMMAGES DIRECTS, INDIRECTS, ACCESSOIRES, PARTICULIERS OU EXEMPLAIRES (Y COMPRIS L'ACHAT DE BIENS ET DE SERVICES DE SUBSTITUTION, LA PERTE DE JOUISSANCE, DE DONNÉES OU DE PROFITS, OU L'INTERRUPTION D'ACTIVITÉ), QUELLES QU'EN SOIENT LA CAUSE ET LA DOCTRINE DE RESPONSABILITÉ, QU'IL S'AGISSE DE RESPONSABILITÉ CONTRACTUELLE, STRICTE OU DÉLICTUELLE (Y COMPRIS LA NÉGLIGENCE OU AUTRE) DÉCOULANT DE L'UTILISATION DE CE LOGICIEL, MÊME SI LA SOCIÉTÉ A ÉTÉ INFORMÉE DE LA POSSIBILITÉ DE TELS DOMMAGES.

NetApp se réserve le droit de modifier les produits décrits dans le présent document à tout moment et sans préavis. NetApp décline toute responsabilité découlant de l'utilisation des produits décrits dans le présent document, sauf accord explicite écrit de NetApp. L'utilisation ou l'achat de ce produit ne concède pas de licence dans le cadre de droits de brevet, de droits de marque commerciale ou de tout autre droit de propriété intellectuelle de NetApp.

Le produit décrit dans ce manuel peut être protégé par un ou plusieurs brevets américains, étrangers ou par une demande en attente.

LÉGENDE DE RESTRICTION DES DROITS : L'utilisation, la duplication ou la divulgation par le gouvernement sont sujettes aux restrictions énoncées dans le sous-paragraphe (b)(3) de la clause Rights in Technical Data-Noncommercial Items du DFARS 252.227-7013 (février 2014) et du FAR 52.227-19 (décembre 2007).

Les données contenues dans les présentes se rapportent à un produit et/ou service commercial (tel que défini par la clause FAR 2.101). Il s'agit de données propriétaires de NetApp, Inc. Toutes les données techniques et tous les logiciels fournis par NetApp en vertu du présent Accord sont à caractère commercial et ont été exclusivement développés à l'aide de fonds privés. Le gouvernement des États-Unis dispose d'une licence limitée irrévocable, non exclusive, non cessible, non transférable et mondiale. Cette licence lui permet d'utiliser uniquement les données relatives au contrat du gouvernement des États-Unis d'après lequel les données lui ont été fournies ou celles qui sont nécessaires à son exécution. Sauf dispositions contraires énoncées dans les présentes, l'utilisation, la divulgation, la reproduction, la modification, l'exécution, l'affichage des données sont interdits sans avoir obtenu le consentement écrit préalable de NetApp, Inc. Les droits de licences du Département de la Défense du gouvernement des États-Unis se limitent aux droits identifiés par la clause 252.227-7015(b) du DFARS (février 2014).

#### **Informations sur les marques commerciales**

NETAPP, le logo NETAPP et les marques citées sur le site<http://www.netapp.com/TM>sont des marques déposées ou des marques commerciales de NetApp, Inc. Les autres noms de marques et de produits sont des marques commerciales de leurs propriétaires respectifs.